# **GUIDE PRATIQUE Déclaration des effectifs salariés en ligne**

#### **Pour effectuer votre déclaration, c'est simple !**

## **Rendez-vous sur notre site internet :**

**www.epsatvosges.fr - espace « Employeur »** 

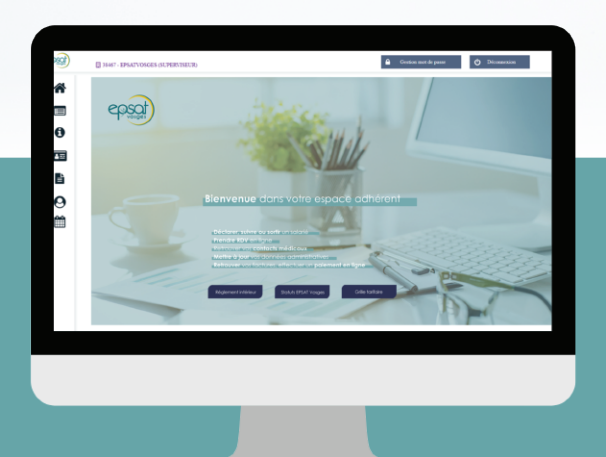

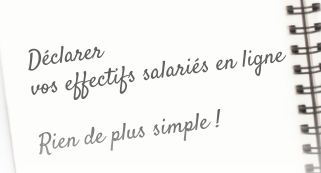

#### **Découvrez votre nouvel espace adhérent**

**Cet espace vous permet :**

- de procéder facilement à votre déclaration annuelle, étape indispensable pour bénéficier de nos services
- d'assurer le suivi de santé de vos salariés
- de calculer le montant de votre cotisation pour l'année à venir.

### **SE CONNECTER**

#### **Où se connecter ?**

Rendez-vous sur notre site internet : www.epsatvosges.fr cliquer sur « Employeur » puis « Espace Adhérent »

Rubrique « Vos déclarations »

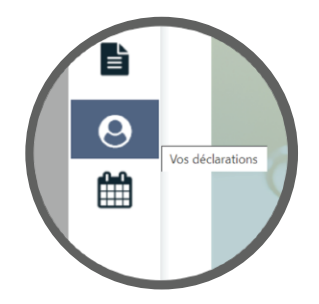

#### **Comment se connecter ?**

Munissez-vous de votre code utilisateur et du mot de passe communiqué par votre service de santé au travail.

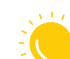

Lors de votre première connexion, un nouveau mot de passe (6 caractères minimum) et une adresse mail de récupération vous seront demandés.

#### **Vous n'arrivez pas à vous connecter ?**

En cas de perte de vos identifiants ou de difficultés, contacter notre service administratif :

- administration@epsatvosges.fr
- 03 29 82 26 84

# **1. Accédez à votre déclaration en ligne**

Cette première étape vous permet de commencer votre déclaration annuelle. Pour cela, cliquer sur le crayon .

# **2. Mettez à jour vos informations administratives**

Contrôlez et mettez à jour si nécessaire vos informations administratives.

Cliquer sur un des crayons  $\longrightarrow$  pour modifier une information administrative. Dans la rubrique informations diverses, vous retrouvez les informations concernant votre CSE.

Une fois la mise à jour terminée, cliquer sur  $\Box$  Suivant

### **3. Déclaration : gestion des déterminants de votre établissement**

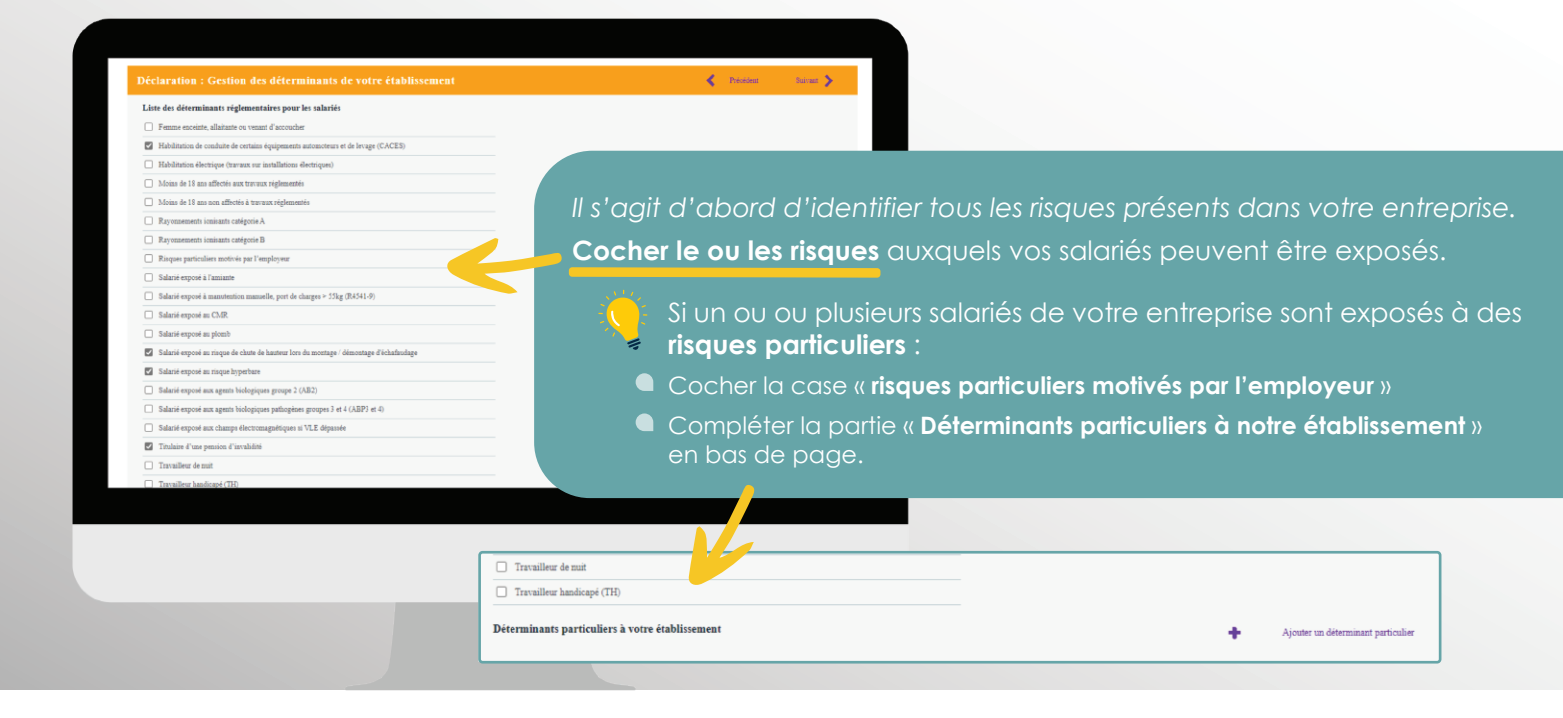

#### **4. Déclaration : liste de vos salariés**

Cliquer sur le nom de votre salarié, pour modifier ou mettre à jour ses informations (code PCS, poste de travail, numéro de sécurité social...)

#### Ajouter ou supprimer un salarié en cliquant sur :

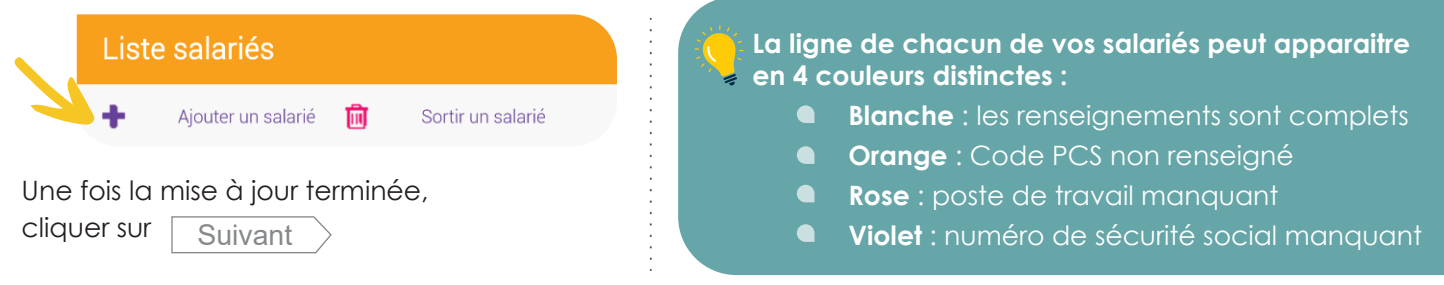

### **5. Déclaration : affectation des déterminants**

Cochez dans la liste prédéfinie les risques auxquels sont exposés vos salariés (amiante, CMR…). Le type de suivi individuel de vos salariés est automatiquement défini :

- SIS : Suivi Individuel Simple
- SIA : Suivi Individuel Adapté
- SIR : Suivi Individuel Renforcé.

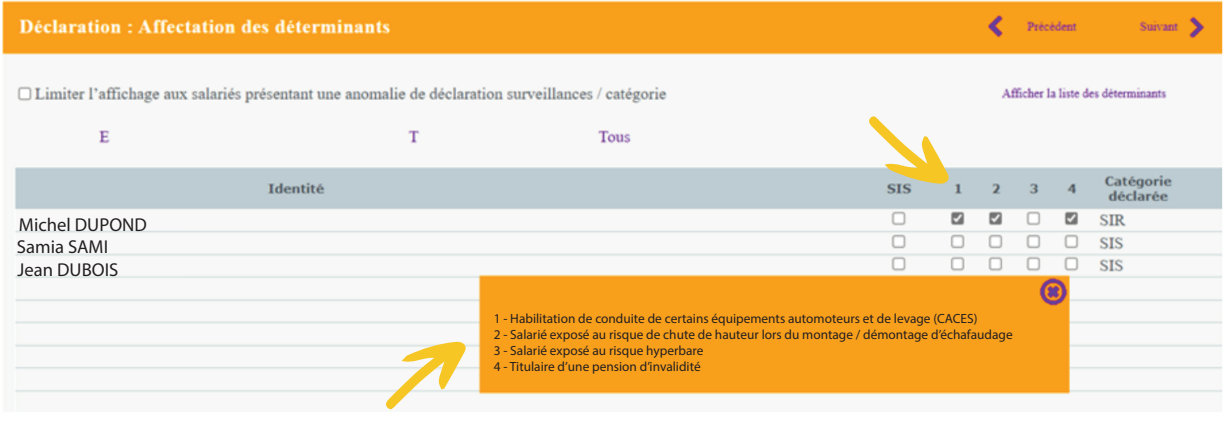

## **6. Déclaration : estimatif de votre cotisation**

**Attention, ce n'est pas une facture, juste une information. Votre facture vous sera adressée ultérieurement.** 

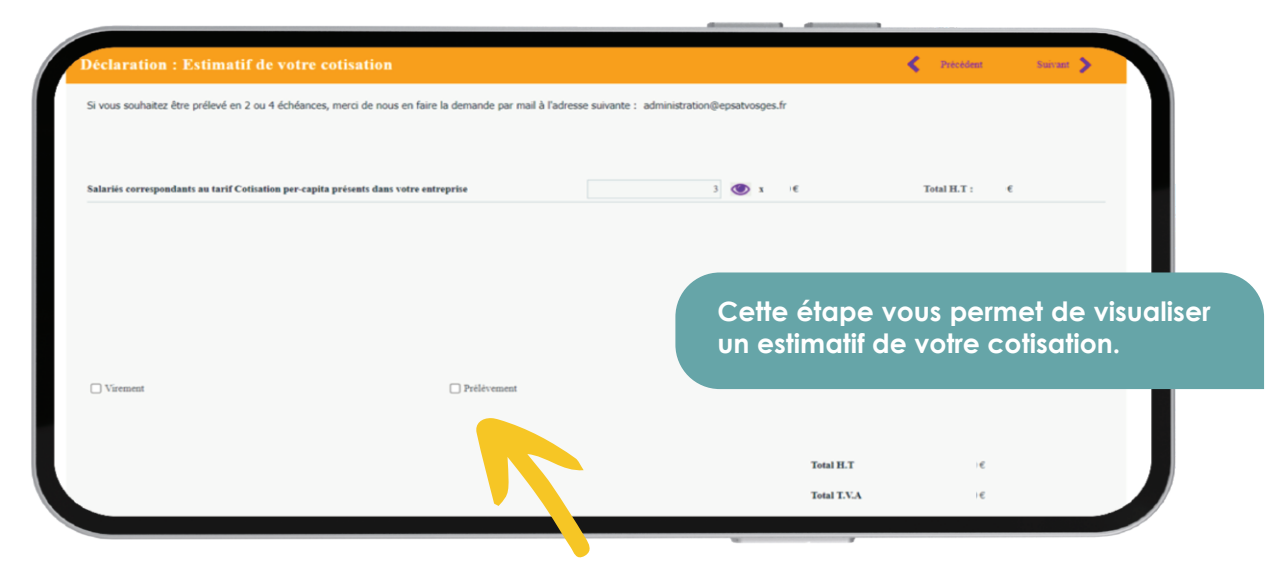

#### **Choississez votre mode de règlement :**

Une fois votre mode de règlement choisi,

cliquez sur Suivant

#### **Optez pour le prélèvement SEPA !**

Choisissez le mode de paiement le plus simple car automatique. Cette option vous permet par ailleurs de régler vos factures par périodicité choisie.

Si vous choisissez le prélèvement SEPA, un mandat devra être complété par vos soins.

## **7. Déclaration : confirmation de votre cotisation**

Cocher, compléter les informations et signer ! **Attention, une fois signée, votre déclaration n'est plus modifiable.** Vous recevrez ensuite par mail, une copie de votre déclaration annuelle.

### **VOTRE DECLARATION EST TERMINEE !**

**Tout au long de l'année, en cas d'entrée ou de sortie de salariés, pensez à mettre à jour la liste de vos salariés sur votre espace employeur !**

## **VOUS RENCONTREZ DES DIFFICULTES ?**

En cas de difficulté, contacter notre service administratif :

- commistration@epsatvosges.fr
- $\bigodot$  03 29 82 26 84

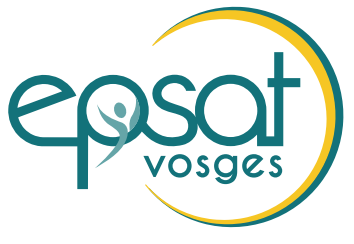

Prévention & Santé au Travail